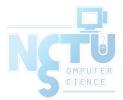

## User Management

#### lctseng (2019-2020, CC BY-SA) ? (1996-2018)

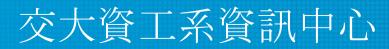

Computer Center of Department of Computer Science, NCTU

1

## Handbook and Manual pages

- Official guide and be found at
  - <u>https://www.freebsd.org/doc/en/books/handbook/users-synopsis.html</u>
  - <u>https://www.freebsd.org/doc/zh\_TW/books/handbook/users-synopsis</u>
     <u>.html</u>

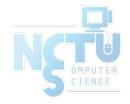

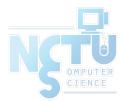

# Adding New Users

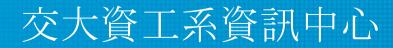

Computer Center of Department of Computer Science, NCTU

3

#### ID

- User ID, Group ID
  - \$ id lctseng
    - uid=10554(lctseng) gid=1199(alumni) groups=1199(alumni),2000(taever)
  - \$ id 10554
- Super user
  - root
    - uid=0(root) gid=0(wheel) groups=0(wheel),5(operator)
- Other Important Users
  - daemon: owner of unprivileged software
  - bin: owner of system commands
  - $\circ$  sys: owner of the kernel and memory images
  - nobody: owner of nothing

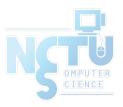

### Steps to add a new user

- 1. Edit the password and group files
  - vipw, pw
- 2. Set an initial password
  - passwd lctseng
- 3. Set quota
  - edquota lctseng
- 4. Create user home directory
  - mkdir /home/lctseng
- 5. Copy startup files to user's home (optional)
- 6. Set the file/directory owner to the user
  - chown -R lctseng:cs /home/lctseng

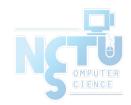

### Step to add a new user – 1. password and group file (1)

- /etc/passwd
  - Store user information:
    - Login name
    - Encrypted password (\* or x)
    - UID
    - Default GID
    - GECOS information
      - Full name, office, extension, home phone
    - Home directory
    - Login shell
  - Each is separated by ":"

lctseng@NASA /etc \$ grep lctseng passwd
lctseng:\*:1002:20:User &:/home/lctseng:/bin/tcsh

#### Step to add a new user – 1. password and group file (2)

- Encrypted password
  - $\circ$  The encrypted password is stored in shadow file for security reason
    - /etc/master.passwd (BSD)
    - /etc/shadow (Linux)

```
$ grep lctseng /etc/passwd
lctseng:*:1002:20:User &:/home/lctseng:/bin/tcsh
$ sudo grep lctseng /etc/master.passwd
lctseng:$1$4KQcUPbi$/nVs5bPDUXoyLLxw9Yp9D.:1002:20::0:0:User &:/home/lctseng:/bin/tcsh
```

Linux

\$ grep lctseng /etc/passwd lctseng:x:1002:20:User &:/home/lctseng:/bin/tcsh \$ sudo grep lctseng /etc/master.passwd lctseng:\$1\$4KQcUPbi\$/nVs5bPDUXoyLLxw9Yp9D.:14529:0:999999:7:::

#### Step to add a new user – 1. password and group file (3)

- Encrypted methods
  - des
    - Plaintext: at most 8 characters
    - Cipher: 13 characters long
    - vFj42r/HzGqXk
  - md5
    - Plaintext: arbitrary length
    - Cipher: 34 characters long started with "\$1\$"
    - \$1\$xbFdBaRp\$zXSp9e4y32ho0MB9Cu2iV0

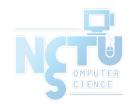

### Step to add a new user – 1. password and group file (4)

- Encrypted methods
  - o blf
    - Plaintext: arbitrary length
    - Cipher: 60 characters long started with "\$2a\$"
    - \$2a\$04\$jn9vc7dDJOX7V335o3.RoujuK/uoBYDg1xZs1OcBOrIXve3d1Cbm6
  - o sha512
    - Plaintext: arbitrary length
    - Cipher: 106 characters long started with "\$6\$"
    - \$6\$o4B4Pa/ql3PpRAQo\$196.cCzrTCOIpPqk.VX7EqR0YNtf0dRLdx5Hzl6S7uGa Pz4EDJdoXnmsSf.A21xS2zimI1XsHAglCR2Pw7ols1
- login.conf(5), "AUTHENTICATION"
  - section: passwd\_format

# Step to add a new user – 1. password and group file (5) GECOS

- General Electric Comprehensive Operating System
- Commonly used to record personal information
- "," separated
- $\circ$  <u>finger(1)</u> command will use it
- Use  $\underline{chfn(1)}$  to change your GECOS

# Changing user information for lctseng
Shell: /bin/tcsh
Full Name: User &
Office Location:
Office Phone:
Home Phone:
Other information:

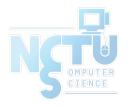

## Step to add a new user – 1. password and group file (6)

- Login shell
  - Command interpreter
    - /bin/sh
    - /bin/csh
    - /bin/tcsh
    - /bin/bash (/usr/ports/shells/bash)
    - /bin/zsh (/usr/ports/shells/zsh)
  - Use  $\underline{chsh(1)}$  to change your shell

# Changing user information for lctseng
Shell: /bin/tcsh
Full Name: User &
Office Location:
Office Phone:
Home Phone:
Other information:

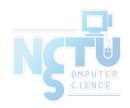

#### Step to add a new user – 1. password and group file (7)

- /etc/group
  - Contains the names of UNIX groups and a list of each group's member:
    - Group name
    - Encrypted password
    - GID
    - List of members, separated by ","
  - Only in wheel group can do "su" command

wheel:\*:0:root,lctseng
daemon:\*:1:daemon
staff:\*:20:

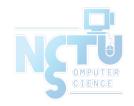

## Step to add a new user – 1. password and group file (8)

- In FreeBSD
  - Use "<u>vipw(8)</u>" to edit /etc/master.passwd
  - Three additional fields
    - Login class
      - Refer to an entry in the /etc/login.conf
      - Determine user resource limits and login settings
      - default
    - Password change time
    - Account expiration time

lctseng@NASA /etc \$ grep lctseng passwd
lctseng:\*:1002:20:User &:/home/lctseng:/bin/tcsh

| \$ grep lctseng /etc/passwd                                      |                      |                  |
|------------------------------------------------------------------|----------------------|------------------|
| <pre>lctseng:*:1002:20:User &amp;:/home/lctseng:/bin/tcsh</pre>  | login class          |                  |
| <pre>\$ sudo grep lctseng /etc/master.passwd</pre>               |                      |                  |
| <pre>lctseng:\$1\$4KQcUPbi\$/nVs5bPDUXoyLLxw9Yp9D.:1002:20</pre> | :0:0:User &:/home/lo | ctseng:/bin/tcsh |

#### Step to add a new user – 1. password and group file (9)

- /etc/login.conf of FreeBSD
  - Set account-related parameters (login class)
    - Resource limits
      - Process size, number of open files
    - Session accounting limits
      - When logins are allowed, and for how long
    - Default environment variable
    - Default PATH
    - Location of the message of the day file
    - Host and tty-based access control
    - Default umask
    - Account controls
      - Minimum password length, password aging
  - <u>login.conf(5)</u>

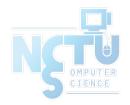

#### Step to add a new user – 1. password and group file (10)

```
default:\
    :passwd format=sha512:\
    :copyright=/etc/COPYRIGHT:\
    :welcome=/etc/motd:\
    :setenv=MAIL=/var/mail/$,BLOCKSIZE=K:\
    :path=/sbin /bin /usr/sbin /usr/bin /usr/games /usr/local/sbin /usr/local/bin ~/bin:\
    :nologin=/var/run/nologin:\
    :cputime=unlimited:\
    :datasize=unlimited:\
    :stacksize=unlimited:\
    :memorylocked=64K:\
    :memoryuse=unlimited:\
    :filesize=unlimited:\
    :coredumpsize=unlimited:\
    :openfiles=unlimited:\
    :maxproc=unlimited:\
    :sbsize=unlimited:\
    :vmemoryuse=unlimited:\
    :swapuse=unlimited:\
    :pseudoterminals=unlimited:\
    :priority=0:\
    :ignoretime@:\
    :umask=022:
```

```
15
```

### Step to add a new user – 1. password and group file (11)

- In Linux
  - Edit /etc/passwd and then
  - Use "pwconv" to transfer into /etc/shadow
- Fields of /etc/shadow
  - Login name
  - Encrypted password
  - Date of last password change
  - Minimum number of days between password changes
  - Maximum number of days between password changes
  - Number of days in advance to warn users about password expiration
  - Number of inactive days before account expiration
  - Account expiration date
  - Flags [lctseng@linux /etc] sudo grep lctseng passwd
     lctseng:\$1\$4KQcUPbi\$/nVs5bPDUXoyLLxw9Yp9D.:14529:0:999999:7:::

#### Step to add a new user – 2, 3, 4

- Initialize password: <u>passwd(1)</u>
  - $\circ$  \$ passwd lctseng
- Set quota: <u>edquota(8)</u>
  - o \$ edquota lctseng
  - o \$ edquota -p quotatemplate lctseng
    - -p: duplicate quota settings from other user

Quotas for user lctseng: /raid: kbytes in use: 705996, limits (soft = 4000000, hard = 4200000) inodes in use: 9728, limits (soft = 50000, hard = 60000)

- <u>https://www.freebsd.org/doc/handbook/quotas.html</u>
- Home directory
  - o \$ mkdir /home/lctseng

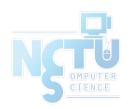

#### Step to add a new user – 5, 6

- Startup files
  - System wide
    - /etc/{csh.cshrc, csh.login, csh.logout, profile}
  - Private
    - csh/tcsh => .login, .logout, .tcshrc, .cshrc
    - sh => .profile
    - vi  $\Rightarrow$  .exrc
    - vim  $\Rightarrow$  .vimrc
    - startx => .xinitrc
  - $\circ~$  In this step, we usually copy private startup files
  - o /usr/share/skel/dot.\*
  - /usr/local/share/skel/zh\_TW.UTF-8/dot.\* (pkg install zh-auto-tw-l10n)
- Change owner
  - o \$ chown -R lctseng:cs /home/lctseng

#### Remove accounts

- Delete the account entry
  - [FreeBSD] vipw, pw userdel
  - [Linux] remove the row in /etc/passwd and pwconv
    - deluser (Debian, Ubuntu), userdel (Redhat, CentOS, Fedora)
- Backup file and mailbox
  - \$ tar jcf lctseng-home-20200927.tar.bz /home/lctseng
  - o \$ tar jcf lctseng-mail-20200927.tar.bz /var/mail/lctseng
  - o \$ chmod 600 lctseng-\*-20200927.tar.bz
- Delete home directory and mailbox
  - o \$ rm -rf /home/lctseng /var/mail/lctseng

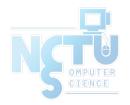

# Disabling login

- Ways to disable login
  - Change user's login shell as /sbin/nologin
  - Put a "#" in front of the account entry
  - Put a "-" in front of the account entry
  - Put a "\*" in the encrypted password field
  - Add \*LOCKED\* at the beginning of the encrypted password field
     pw lock/unlock
  - Write a program to show the reason and how to remove the restriction
  - $\circ pw(8)$ , adduser(8), pwd\_mkdb(8)

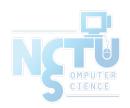

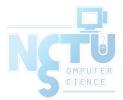

# **Rootly Powers**

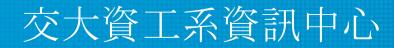

Computer Center of Department of Computer Science, NCTU

21

### The Root

- Root
  - Root is God, A.K.A. super-user (some systems also have "toor" user)
  - $\circ \quad \text{UID is } 0$
- UNIX permits super-user to perform any valid operation on any file or process, such as:
  - Changing the root directory of a process with chroot
  - Setting the system clock
  - Raising anyone's resource usage limits and process priorities (renice, edquota)
  - Setting the system's hostname (hostname command)
  - Configuring network interfaces (ifconfig command)
  - Shutting down the system (shutdown command)

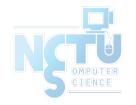

# Becoming root (1)

- Login as root
  - Console login (multiuser mode)
    - Allow root login on console.
    - If you don't want to permit root login in the console (in /etc/ttys)

cons25 on secure

cons25 on insecure

- ttyv1 "/usr/libexec/getty Pc"
- ttyv1 "/usr/libexec/getty Pc"
- Remote login (login via ssh)
  - sshd:
    - /etc/ssh/sshd\_config
    - #PermitRootLogin yes
  - DON'T DO THAT !!!

## Becoming root (2)

- $\underline{su(1)}$  : substitute user identity
  - su, su -, su username
    - Environment is unmodified with the exception of USER, HOME,
       SHELL which will be changed to target user
    - "su -" will simulate as a full login. (All environment variables changed)

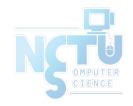

# Becoming root (3)

- <u>sudo(8)</u> : a limited su (security/sudo)
  - Subdivide power of superuser
    - Who can execute what command on which host as whom.
  - Each command executed through sudo will be logged (/var/log/auth.log)

| Sep 20 02:10:08 NASA sudo: | <pre>lctseng : TTY=pts/1 ; PWD=/tmp ;</pre> |
|----------------------------|---------------------------------------------|
|                            | USER=root ; COMMAND=/etc/rc.d/pf start      |

- Edit /usr/local/etc/sudoers using <u>visudo(8)</u> command
  - visudo can check mutual exclusive access of sudoers file
  - Syntax check
  - Change editor
  - setenv EDITOR <editor you familiar with>

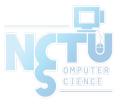

# Becoming root (4)

- sudoers format
  - Who can execute what command on which host as whom
    - The user to whom the line applies
    - The hosts on which the line should be noted
    - The commands that the specified users may run
    - The users as whom they may be executed
  - Use absolute path

| Host_Alias | BSD=bsd1,bsd2,alumni                   |
|------------|----------------------------------------|
| Host_Alias | LINUX=linux1,linux2                    |
| Cmnd_Alias | DUMP=/usr/sbin/dump, /usr/sbin/restore |
| Cmnd_Alias | PRINT=/usr/bin/lpc, /usr/bin/lprm      |
| Cmnd_Alias | SHELLS=/bin/sh, /bin/tcsh, /bin/csh    |

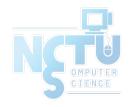

## Becoming root (5)

| Host_Alias                        | BSD=bsd1,bsd2,alumni                                                                                          |
|-----------------------------------|----------------------------------------------------------------------------------------------------|
| Host_Alias                        | LINUX=linux1,linux2                                                                                           |
| Cmnd_Alias                        | PRINT=/usr/bin/lpc, /usr/bin/lprm                                                                             |
| Cmnd_Alias                        | SHELLS=/bin/sh, /bin/tcsh, /bin/csh                                                                           |
| Cmnd_Alias                        | SU=/usr/bin/su                                                                                                |
| User_Alias                        | wwwTA=jnlin, wangth                                                                                           |
| User_Alias                        | printTA=lctseng, jnlin                                                                                        |
| Runas_Alias                       | s NOBODY=nobody                                                                                               |
| lctseng A<br>printTA c<br>wwwTA E | ALL=ALL<br>ALL=(ALL)ALL,!SHELLS,!SU<br>sduty=PRINT<br>SD=(NOBODY)/usr/bin/more<br>ALL=NOPASSWD:/sbin/shutdown |

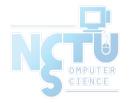

## Becoming root (6)

- Example
  - % sudo -u nobody more /usr/local/etc/apache/httpd.conf
  - Execute "more" as user "nobody"
- Blacklist is not always safe...
  - % cp -p /bin/csh /tmp/csh; sudo /tmp/csh

| Cmnd_Alias | SHELLS=/bin/sh, /bin/tcsh, /bin/csh |
|------------|-------------------------------------|
| Cmnd_Alias | SU=/usr/bin/su                      |
| lctseng    | ALL=(ALL)ALL,!SHELLS,!SU            |

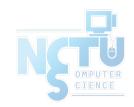

#### sudoers Example

- lctseng ALL=(ALL) ALL
- %wheel ALL=(ALL) NOPASSWD: ALL

```
##
## User privilege specification
##
root ALL=(ALL) ALL
lctseng ALL=(ALL) ALL
## Uncomment to allow members of group wheel to execute any command
#%wheel ALL=(ALL) ALL
## Same thing without a password
%wheel ALL=(ALL) NOPASSWD: ALL
```